# **HUMAN RESOURCES RELEASE NOTES - JUNE 2018**

This document explains new product enhancements added to the ADMINS Unified Community for Windows **HUMAN RESOURCES** system.

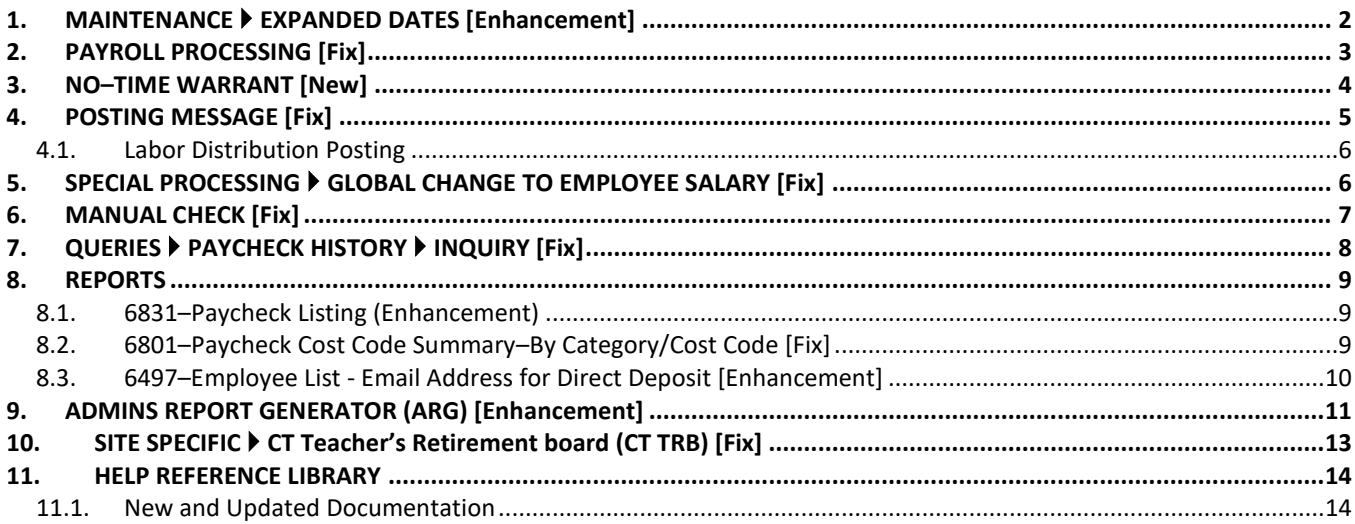

## <span id="page-1-0"></span>**1. MAINTENANCE EXPANDED DATES [Enhancement]**

To allow human resources staff more flexibility when onboarding employees or changing employee positions, the acceptable date range was expanded. When adding a new employee or position, the date entered may be up to 180 days in the past or 60 days in the future.

To see this change, go to **Human Resources Maintenance Employee Maintenance [I Add Employee]** or **[P Add Position]**. The examples shown were created on May 24, 2018, so the acceptable date range is between November 25, 2017 and July 23, 2018.

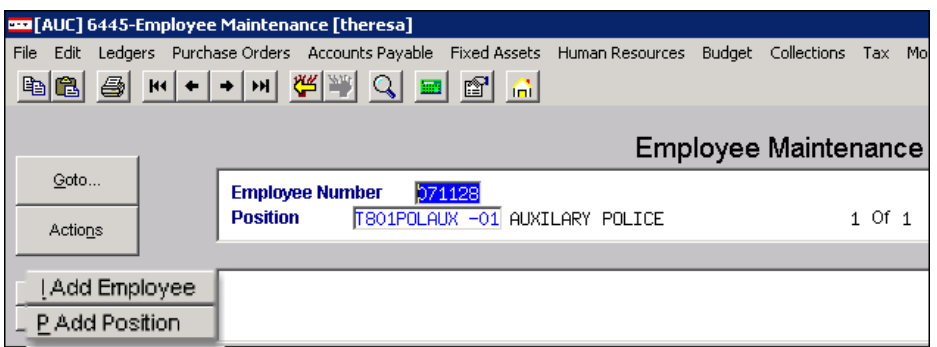

<span id="page-1-1"></span>**Figure 1 Adding a new employee or new position in the Employee Maintenance screen**

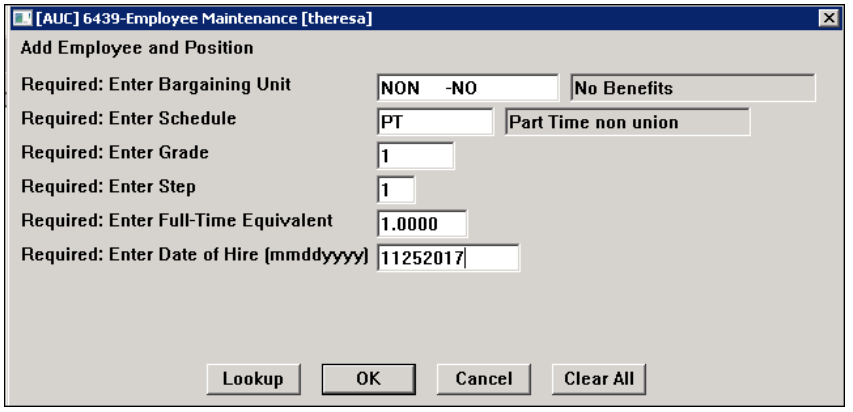

**Figure 2 Date of hire is 180 days in the past – the addition is allowed**

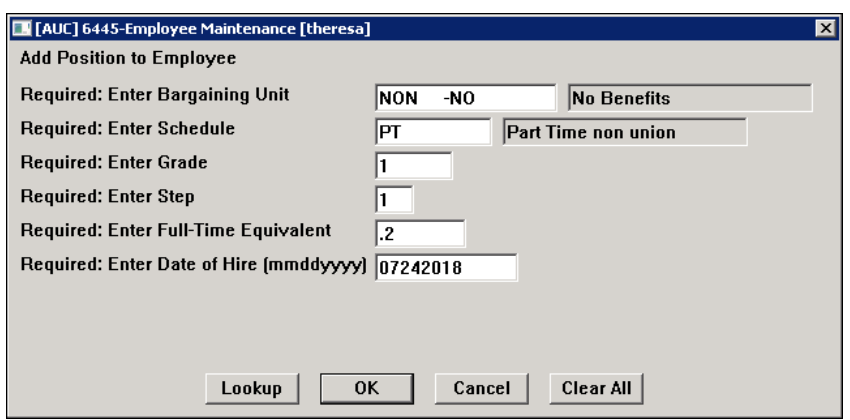

**Figure 3 Date of hire exceeds 60 days in the future – the added position is not allowed**

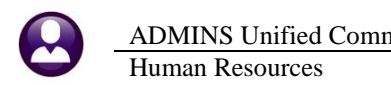

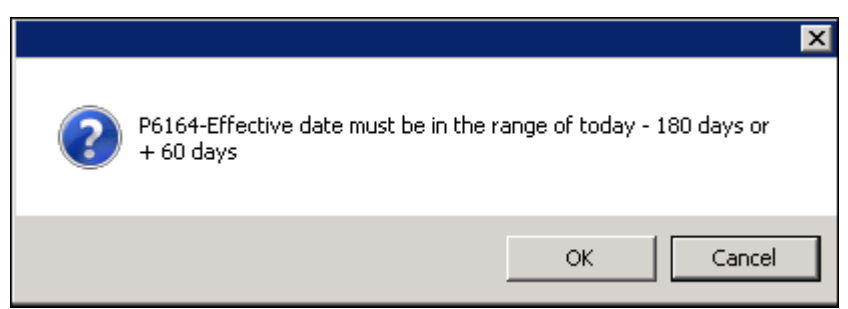

**Figure 4 Error message when exceeding limits for effective date of hire or position change**

After seeing the error message, the screen in [Figure 1](#page-1-1) will be re-displayed with the date of hire field available to enter a new date.

[ADM-AUC-HR-9894]

## <span id="page-2-0"></span>**2. PAYROLL PROCESSING [Fix]**

ADMINS corrected an issue where the menu allowed the user to rerun the **[Select and Calculate Warrants]** step and have two payrolls with the same batch #. The payroll steps screen will now prevent this from happening.

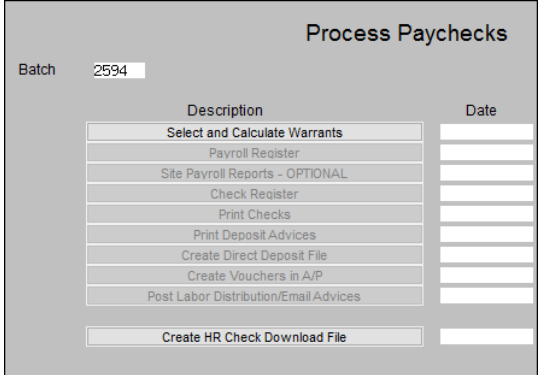

**Figure 5 Before [Select and Calculate Warrants] step remained in focus allowing the same batch to be re-used**

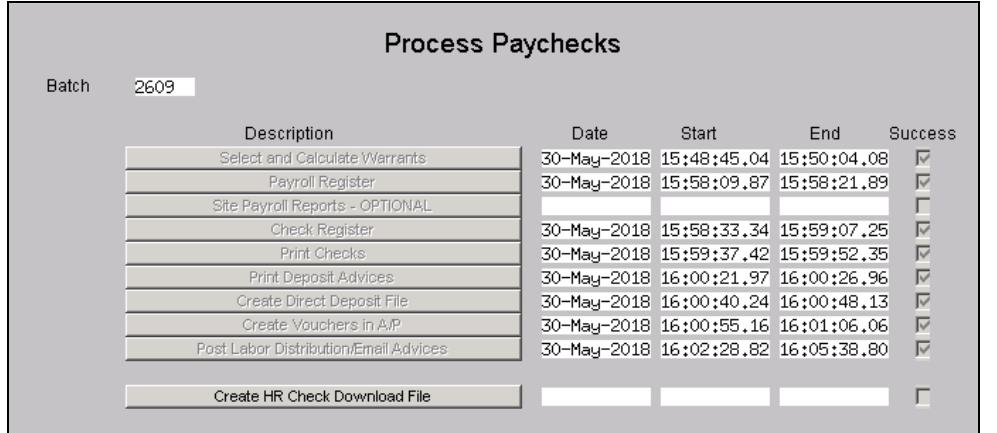

Now the user must exit the Process Paychecks menu and create a new batch before processing another warrant.

**Figure 6 After–same batch number cannot be used–[Select and Calculate Warrants] is not in focus**

[ADM-AUC-HR-10,012]

#### <span id="page-3-0"></span>**3. NO–TIME WARRANT [New]**

ADMINS is pleased to announce a new feature. A "No Time" warrant is one in which only void and manual checks will be created. This provides a simple way to set up a warrant to process adjustments.

Select **Human Resources Payroll Processing Warrant/Create Timesheet Screen**. Create a new warrant using the **[5 Add Warrant]** button on the Warrant/Create Timesheet Screen:

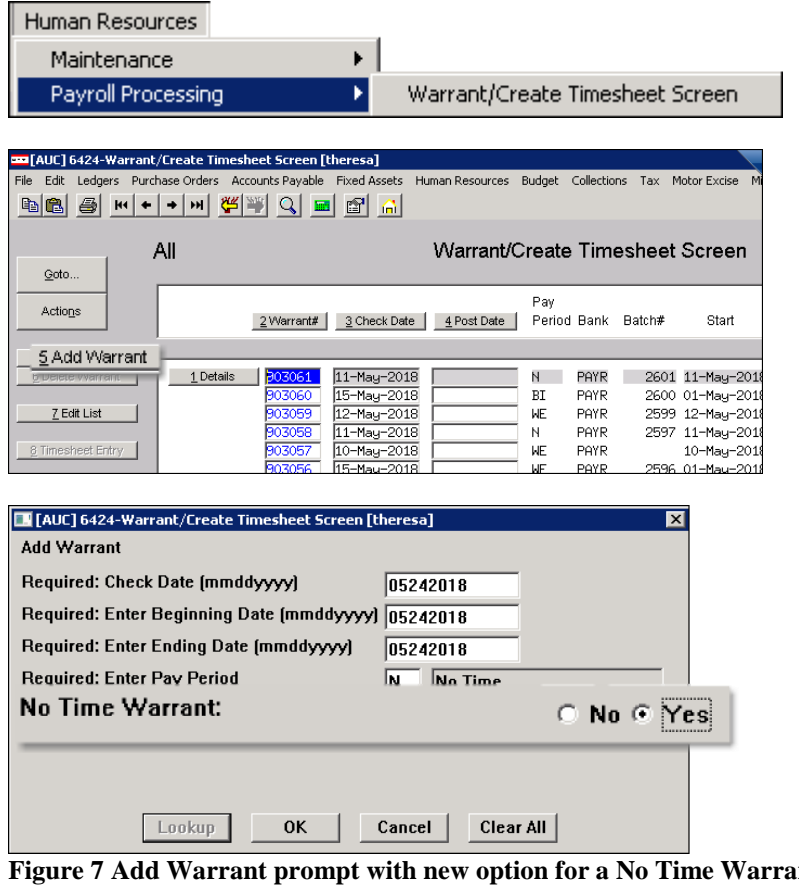

The Add Warrant prompt now includes the option for a "No Time Warrant: No/Yes" selection. Select Yes to create a No Time warrant that will require no time sheets to be created.

**Figure 7 Add Warrant prompt with new option for a No Time Warrant**

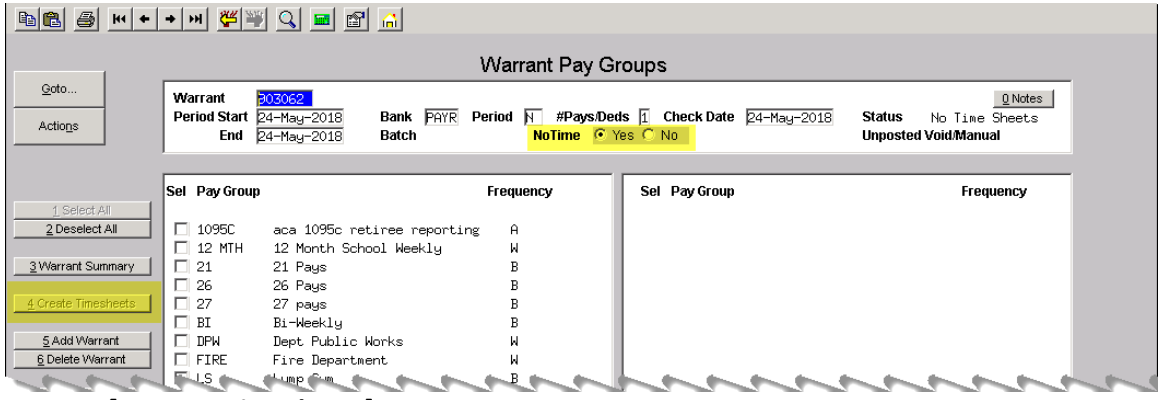

<span id="page-3-1"></span>**Figure 8 [4 Create Timesheets] button is gray–change the NoTime radio button to allow timesheets to be created**

As shown in [Figure 8,](#page-3-1) the No Time warrant is number 903062. Create as many manual and void checks as needed. When printing, select the no time warrant.

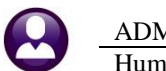

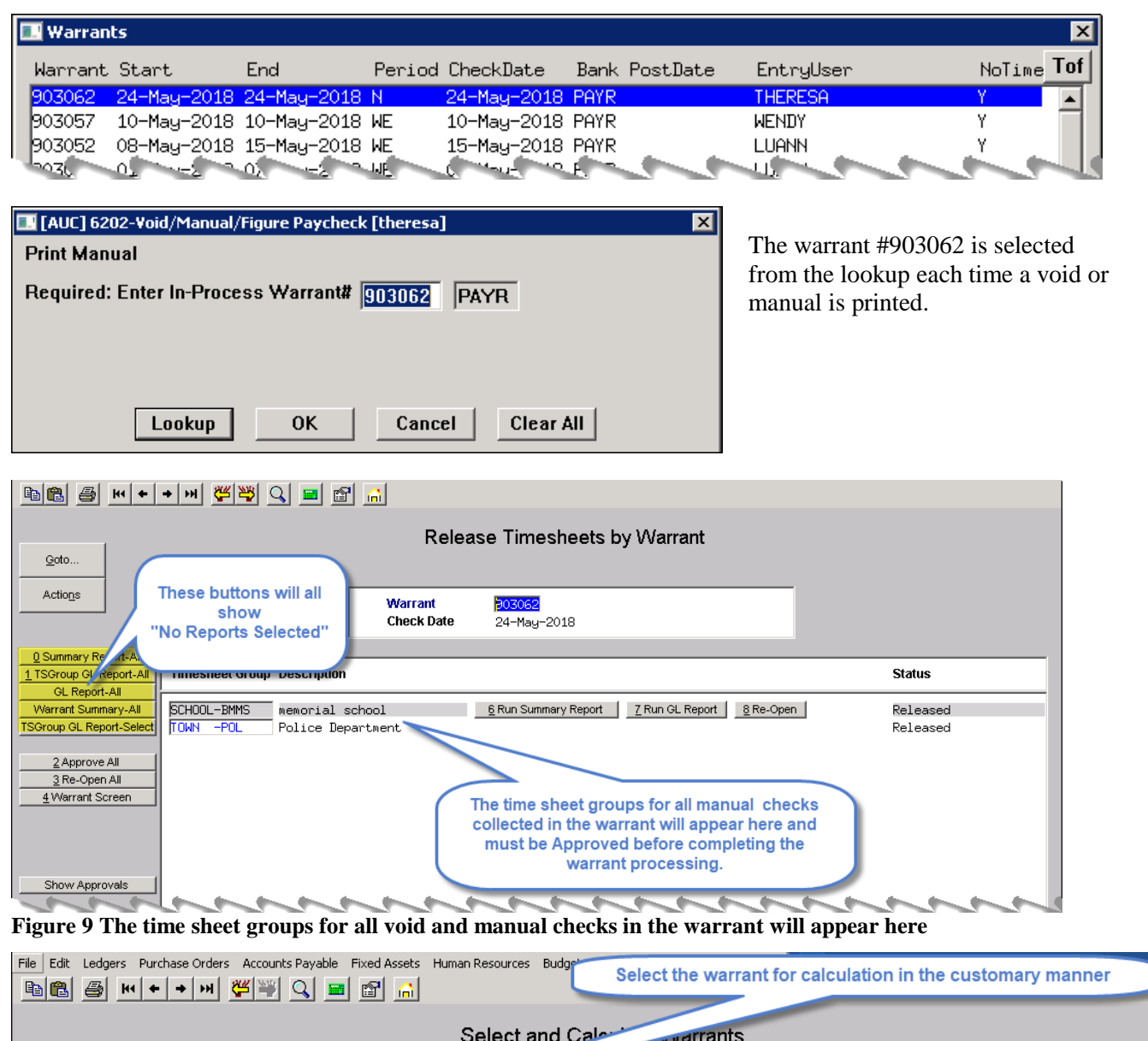

 $\subseteq$ oto.. Calculation Period Period Pay # Julation Check Date Bank Road Deds Files Exist User Name Start Warrant Status NoTime Warrant Select Date End Actions  $\nabla$  24-May-2018 PAYR N  $\overline{1}$ No 24-May-2018 24-May-2018 Selected Uncalc Y

Proceed with the warrant steps. New informational messages will appear during the "check print", "print deposit advices" and "create direct deposit file" if there are not records to process.

[ADM-AUC-HR-9985]

## <span id="page-4-0"></span>**4. POSTING MESSAGE [Fix]**

When posting a large number of transactions, users would sometimes see this message and get logged off of the AUC server:

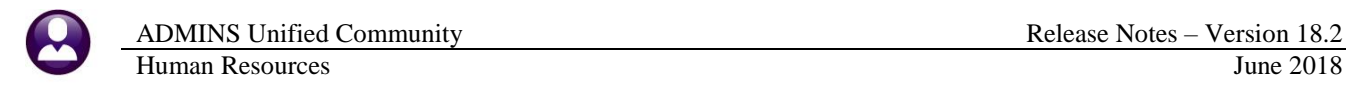

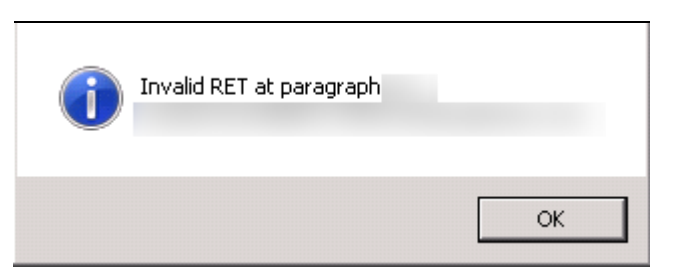

**Figure 10 Before**

<span id="page-5-2"></span>This has been fixed and the user may now see a "Successfully completed" message like this one once the process has completed.

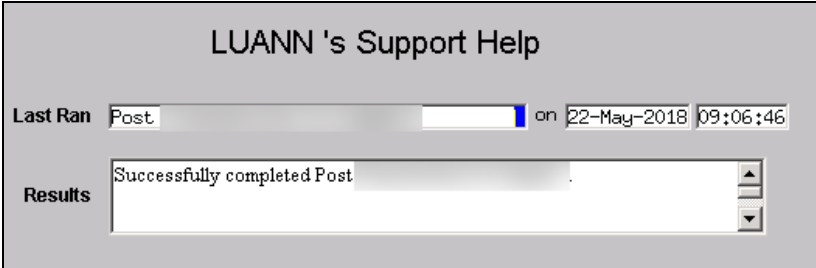

[ADM-AUC-GL-8290]

#### <span id="page-5-0"></span>**4.1. Labor Distribution Posting**

A change was made for the Labor Distribution Posting; the user will no longer see the error message in [Figure 10.](#page-5-2)

[ADM-AUC-GL-8290]

# <span id="page-5-1"></span>**5. SPECIAL PROCESSING GLOBAL CHANGE TO EMPLOYEE SALARY [Fix]**

There was an issue when the global salary change process was run and an effective date did not exist for a certain salary schedule. It would incorrectly include the next salary schedule and associated employee. This was corrected with the software update.

[ADM-AUC-HR-9991]

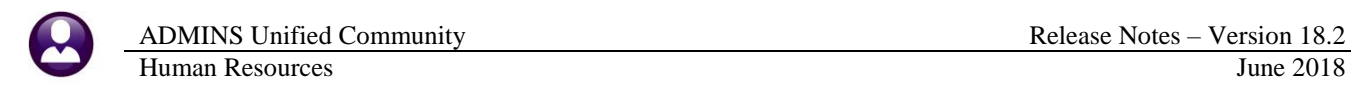

# <span id="page-6-0"></span>**6. MANUAL CHECK [Fix]**

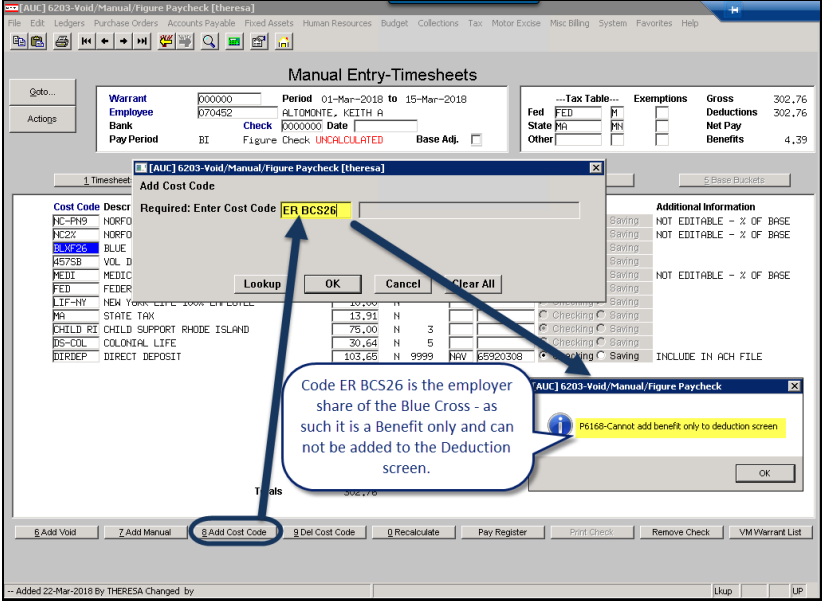

A benefit–only cost code may no longer be added to the deduction screen.

**Figure 11–Error checking prevents a Benefit only code from being added to the Deduction entry tab of the timesheet** 

Similarly, a deduction–only cost code may no longer be added to the benefit tab.

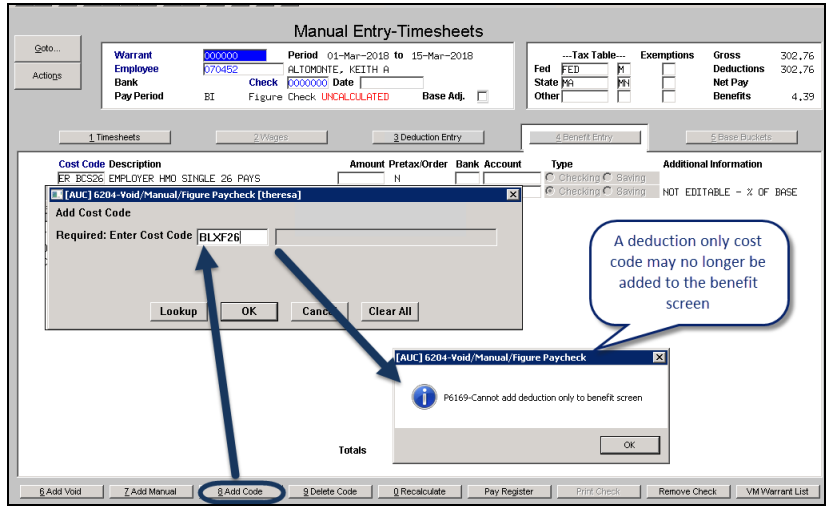

**Figure 12–Error checking prevents a** Deduction only **code from being added to the Benefit Entry tab of the timesheet**

[ADM-AUC-HR-9978]

# <span id="page-7-0"></span>**7. QUERIES PAYCHECK HISTORY INQUIRY [Fix]**

Prior to the software update, VOID checks were not showing a void date for the printed check on the **[0 Detail]** screen.

| Paycheck History-Inquiry                                                                         |                         |                        |                        |                             |           |  |  |  |  |  |  |  |
|--------------------------------------------------------------------------------------------------|-------------------------|------------------------|------------------------|-----------------------------|-----------|--|--|--|--|--|--|--|
| Highlight desired check and click the button labeled View Check to view check detail information |                         |                        |                        |                             |           |  |  |  |  |  |  |  |
|                                                                                                  | 1 Employee              | 2 Bank<br>3 Warrant    | 4 WarCkDate<br>$5$ Ck# | 6 Check Type                | Net Pay   |  |  |  |  |  |  |  |
| 0 Detail<br>I Image                                                                              | DO6189 D'NEILL, MARIE J | 903063<br><b>PAYR</b>  | 25-Mau-2018 0092428    | $\overline{N}$ Void<br>VOID | $-588,14$ |  |  |  |  |  |  |  |
|                                                                                                  | OO6189∥D′NEILL, MARIE J | PAYR<br>903055         | 27-Apr-2018 0092485    | <b>N</b> Void<br>VOID       | $-588,14$ |  |  |  |  |  |  |  |
|                                                                                                  | 006189 D'NEILL, MARIE J | PAYR<br>903037         | 14-Feb-2018 0092485    | <b>P</b> Printed            | 588,14    |  |  |  |  |  |  |  |
|                                                                                                  | 006189 D'NEILL, MARIE J | <b>PAYR</b><br>903026. | 20-Dec-2017 0092428    | P Printed                   | 588,14    |  |  |  |  |  |  |  |

**Figure 13 Multi-record inquiry screen shows check as VOID**

|                                                                   | Paycheck History-Check Detail                                    |                                                                                            |                                         |                                                                     |        |  |  |  |  |  |  |  |
|-------------------------------------------------------------------|------------------------------------------------------------------|--------------------------------------------------------------------------------------------|-----------------------------------------|---------------------------------------------------------------------|--------|--|--|--|--|--|--|--|
| Employee #<br>006189<br>Check<br>0092485<br>Bank<br>Number Pays 1 | O'NEILL, MARIE J<br>Printed<br>PAYROLL - CITIZENS BANK<br>Period | <b>Check Date</b><br>Warrant<br>Period Ending 07-Feb-2018<br><b>Void Date</b><br><b>WE</b> | 14-Feb-2018<br>903037 <b>Batch</b> 2578 | <b>Gross Pay</b><br><b>Deductions</b><br>Net Pay<br><b>Benefits</b> |        |  |  |  |  |  |  |  |
| 5 Wages/Deductions/Benefits                                       |                                                                  | 6 Base Buckets                                                                             |                                         |                                                                     |        |  |  |  |  |  |  |  |
| Wages                                                             | Amount                                                           | <b>Deductions</b>                                                                          | <b>Amount</b>                           | <b>Benefits</b>                                                     | Amount |  |  |  |  |  |  |  |
| <b>REGULAR</b>                                                    | 915.90                                                           | <b>BLUE CROSS</b>                                                                          | 103.76                                  | <b>MEDICARE</b>                                                     | 11.78  |  |  |  |  |  |  |  |
|                                                                   |                                                                  | DEFERRED COMP                                                                              | 20.00                                   |                                                                     |        |  |  |  |  |  |  |  |
|                                                                   |                                                                  | FEDERAL TAX                                                                                | 62.55                                   |                                                                     |        |  |  |  |  |  |  |  |
|                                                                   |                                                                  | TOWN INSURANCE                                                                             | .06                                     |                                                                     |        |  |  |  |  |  |  |  |
|                                                                   |                                                                  | STATE TAX                                                                                  | 40.40                                   |                                                                     |        |  |  |  |  |  |  |  |
|                                                                   |                                                                  | <b>MEDICARE</b>                                                                            | 11,78                                   |                                                                     |        |  |  |  |  |  |  |  |
|                                                                   |                                                                  | NORFOLK COUNTY                                                                             | 89.21                                   |                                                                     |        |  |  |  |  |  |  |  |

**Figure 14 Detail for the check does not show a Void Date**

This was corrected. Now the void date will appear on the detail screen. The software update will correct history records.

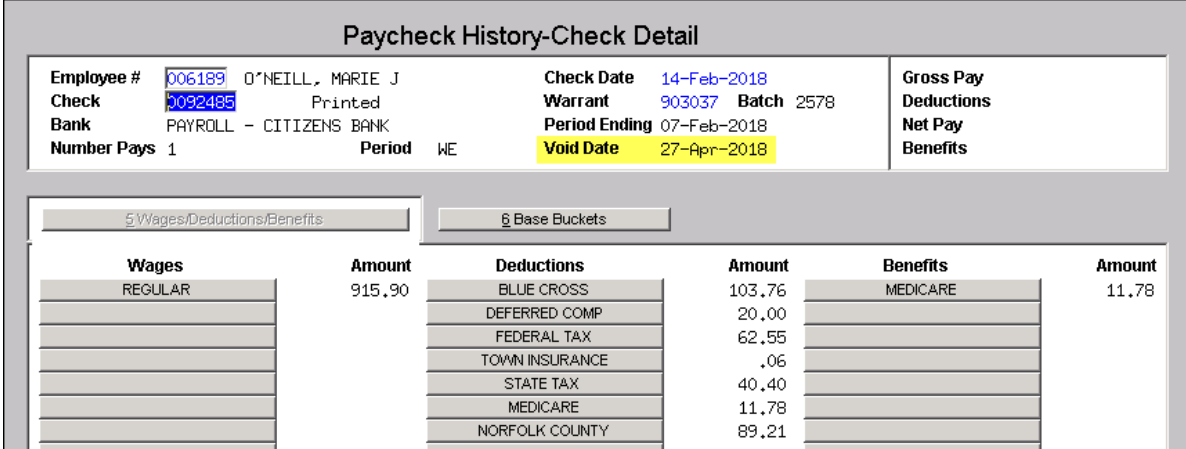

**Figure 15 Paycheck History-Check Detail screen now shows the cancelled date on a printed check that was voided**

[DNV-SUP-SAPLUC-443]

### <span id="page-8-0"></span>**8. REPORTS**

#### <span id="page-8-1"></span>**8.1. 6831–Paycheck Listing (Enhancement)**

The Paycheck Listing report now includes a column for the cancelled date, for void checks in the system history.

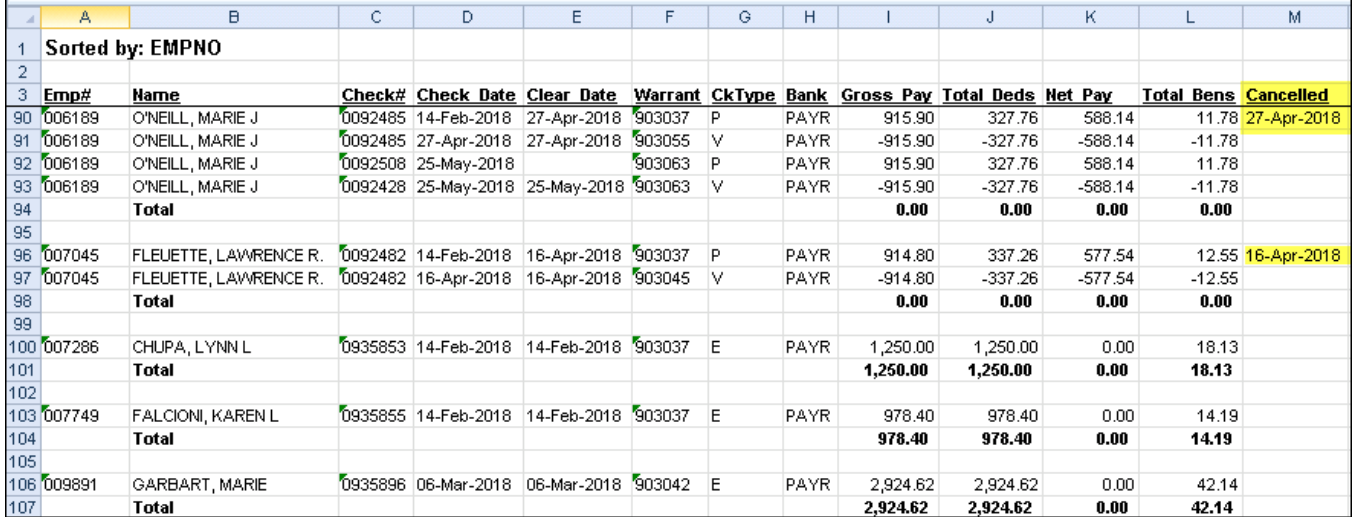

**Figure 16 Excel® version showing new column for the cancellation date for void checks**

[DNV-SUP-SAPLAUC-443]

#### <span id="page-8-2"></span>**8.2. 6801–Paycheck Cost Code Summary–By Category/Cost Code [Fix]**

This report changed with the March software update – zero values were being shown as blanks instead of 0.00. This was corrected.

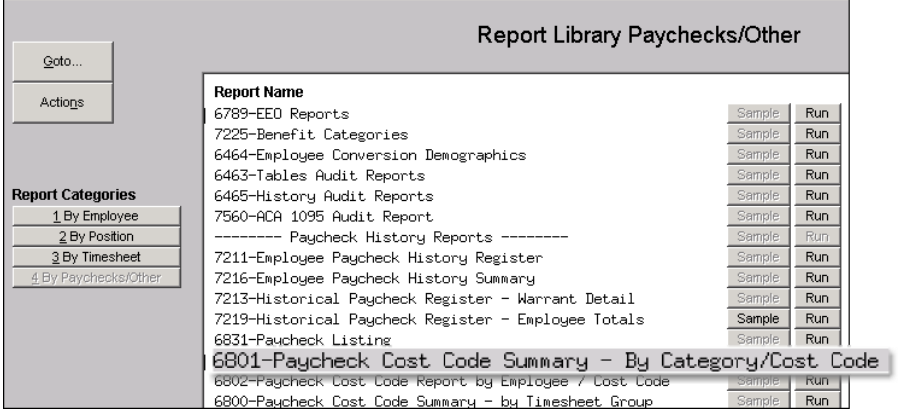

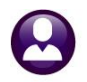

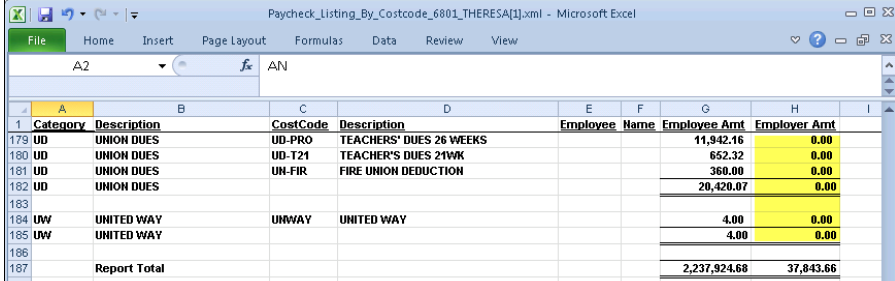

**Figure 17 Zero amounts are shown in the report instead of as blanks.**

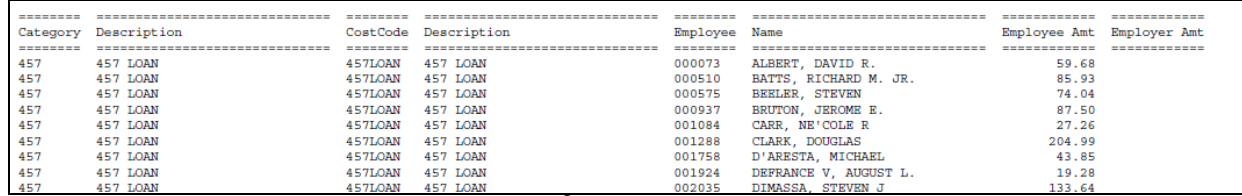

**Figure 18 Before shown with Print/Preview/PDF® selected**

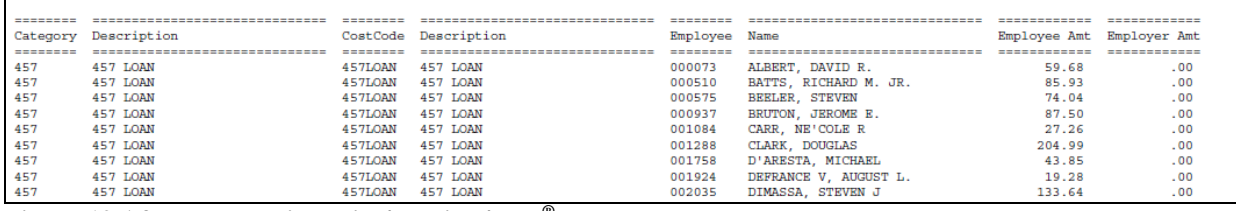

**Figure 19 After shown with Print/Preview/PDF® selected**

[ADM-AUC-HR-9998]

#### <span id="page-9-0"></span>**8.3. 6497–Employee List - Email Address for Direct Deposit [Enhancement]**

There is a check box on the **Maintenance**  $\triangleright$  **Employee Maintenance**  $\triangleright$  **Contact** tab indicating if the direct deposit advice is to be emailed to the employee.

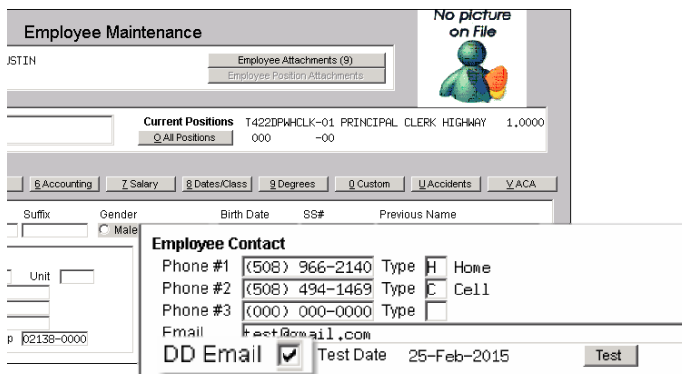

**Figure 20 The employee maintenance screen Employee Contact section showing the DD Email box checked**

|         | All Employees                                                                  | Employee Email Update Screen                                                 |                    |                              |
|---------|--------------------------------------------------------------------------------|------------------------------------------------------------------------------|--------------------|------------------------------|
| Goto    | Active w/Direct Deposit                                                        | Active                                                                       | AΙ                 |                              |
| Actions | 2 Name<br>1 Employee                                                           | 3 Timesheet Group<br>Position<br>Term Date                                   | Email Address      | <b>Test Date</b><br>Email DD |
| Test    | <b>b</b> 00020<br><b>IDSTEGREN. LYNN M</b><br>000023<br><b>POWERS, KAREN M</b> | S012TEASST5-01<br>SCHOOL-BMMS<br>S009EXTSUMR-01 01-Jul-2013<br>SCHOOL-SCHOOL | theresa@admins.com | 24-May-2018<br>M             |

**Figure 21 The checkbox is also found on the Human Resources Maintenance Employee Email Update Screen**

The report was enhanced to include the checkbox for DD email from the screens. Select **Human Resources Reports Report Library [1 By Employee] 6497 Employee List - Email Address for Direct Deposit** to run the report. This report is available in Excel<sup>®</sup>.

| File. | Home.                    | Insert         | Page Layout | Formulas              | Data          | Review | View           |                      |               |                             |        |           |                         |                  |               |
|-------|--------------------------|----------------|-------------|-----------------------|---------------|--------|----------------|----------------------|---------------|-----------------------------|--------|-----------|-------------------------|------------------|---------------|
|       | F20                      |                | fx.         | CUSTODIAN             |               |        |                |                      |               |                             |        |           |                         |                  |               |
|       |                          |                |             |                       |               |        |                |                      |               |                             |        |           |                         |                  |               |
| A.    |                          | $\overline{B}$ |             |                       | D.            |        |                |                      | G             | H                           |        |           |                         | M.               |               |
| Emp#  | <b>Employee</b>          |                |             | TimsheetGrp           | BargUnit      |        | Position#      | Description          |               | <b>CostCode Description</b> | Ernail | Bank      | <b>AcctType Prenote</b> | <b>Effective</b> | <b>Ending</b> |
|       | 2 003094 AHERN, MARIE    |                |             | SCHOOL-CLERK          | AFL<br>- AF   |        | S009BUSPAY -01 | SCHOOL PAYROLL CLERK | DIRDEP        | DIRECT DEPOSIT              |        | BOA9 C    |                         | 01-Jul-2009      |               |
|       | 3 004009 SLANEY LYNN S   |                |             | SCHOOL-CLERK AFL - AF |               |        | S008SPDCLRK-02 | CLERK 12 MONTH       | <b>DIRDEP</b> | <b>DIRECT DEPOSIT</b>       |        | <b>DN</b> |                         | 15-Jan-1988      |               |
|       | 4 004084 FLEURY, MARIE R |                |             | SCHOOL-CLERK AFL -AF  |               |        | S006SCHCLRK-01 | CLERK 12 MONTH       | <b>DIRDEP</b> | <b>DIRECT DEPOSIT</b>       |        | <b>BF</b> |                         | 04-Dec-1995      |               |
|       | 5 007822 CUPP, KAREN T   |                |             | SCHOOL-CLERK AFL - AF |               |        | S008BUSBKPR-01 | <b>BOOKKEEPER</b>    | <b>DIRDEP</b> | <b>DIRECT DEPOSIT</b>       |        | CI.       |                         | 01-Feb-2008      |               |
|       | 6 007861 RUGGIO, KAREN E |                |             | SCHOOL-CLERK AFL      | -AF           |        | S012SCHCLRK-01 | CLERK 12 MONTH       | DIRDEP        | DIRECT DEPOSIT              |        | SO.       |                         | 25-Aug-2009      |               |
|       | 070118 MCCANN, LYNN M    |                |             | SCHOOL-CLERK          | ' IAFL<br>-AF |        | S008BUSBKPR-01 | <b>BOOKKEEPER</b>    | <b>DIRDEP</b> | <b>DIRECT DEPOSIT</b>       |        | BA10 C    |                         | 29-Nov-2010      |               |

**Figure 22 Before – no indication that the Direct Deposit Email flag is set on the employee record**

| File | Home                       | Insert  | Page Layout | Formulas    | Data                 | <b>Review</b><br>View |                                                |               |                                 |        |                       |               |                                   |    |             |               |
|------|----------------------------|---------|-------------|-------------|----------------------|-----------------------|------------------------------------------------|---------------|---------------------------------|--------|-----------------------|---------------|-----------------------------------|----|-------------|---------------|
|      | A <sub>2</sub>             | $\cdot$ | fx.         | 003094      |                      |                       |                                                |               |                                 |        |                       |               |                                   |    |             |               |
|      |                            |         |             |             |                      |                       |                                                |               |                                 |        |                       |               |                                   |    |             |               |
| A.   |                            |         |             |             |                      |                       |                                                | G.            | н                               |        |                       | ĸ             |                                   | M. | N.          | $\circ$       |
|      | Emp# Employee              |         |             | TimsheetGro | <b>BargUnit</b>      | Position#             | <b>Description</b>                             |               | <b>CostCode Description</b>     | Ernail | <b>DD Email? Bank</b> |               | <b>AcctType Prenote Effective</b> |    |             | <b>Ending</b> |
|      | 748 071044 GONZALEZ, MARIE |         |             | SCHOOL-KEOL | SNGL SCH-12MT        | S009BUSFIN-01         | DIRECTOR OF FINANCE SCHOOL                     | DIRDEP        | <b>DIRECT DEPOSIT</b>           |        |                       | SO.           | $\mathbf{C}$                      |    | 01-Aug-2017 |               |
|      | 749 071086 LARSON, MARIE C |         |             | TC -TEST    | TOCL -01             | T210POLDISP-02        | POLICE DISPATCH                                | DIRDEP        | <b>DIRECT DEPOSIT</b>           |        |                       | <b>USAA</b> C |                                   |    | 09-Oct-2017 |               |
|      | 750 003105 AUSTIN, KAREN A |         |             | TOWN -DPW   | <b>TOCL</b><br>$-01$ | T422DPWHCLK-01        | PRINCIPAL CLERK HIGHWAY                        | DIRDEP        | DIRECT DEPOSIT test@amail.com Y |        |                       | <b>RK</b>     | $\overline{c}$                    |    | 20-Jun-2011 |               |
|      | 751 070740 MORRIS, KAREN   |         |             | TOWN -DPW   | TOCL -01             |                       | T450DP/V/ADMN-01 ADMINISTRATIVE ASSISTANT- DPW | <b>DIRDEP</b> | <b>DIRECT DEPOSIT</b>           |        |                       | ROCK C        |                                   |    | 01-May-2015 |               |
|      | 752 070979 DASARO, LYNN M  |         |             | TOWN -DPW   | TOCL -01             | T450DPWWVCLK-01       | PRINCIPAL CLERK-WATER & SEWER                  | <b>DIRDEP</b> | <b>DIRECT DEPOSIT</b>           |        |                       | UN            |                                   |    | 15-Nov-2016 |               |
|      | 753 002783 BAGSTER KAREN   |         |             | TOWN -FIRE  | TOCL -01             | T220FIRCLRK-01        | PRINCIPAL CLERK-FIRE                           | <b>DIRDEP</b> | <b>DIRECT DEPOSIT</b>           |        |                       | DN            |                                   |    | 13-Jun-2002 |               |
|      | 754 001260 FIELD, LYNN     |         |             | TOWN -POL   | TOCL -01             | T210POLPRC-01         | PRINCIPAL CLERK - POLICE                       | <b>DIRDEP</b> | <b>DIRECT DEPOSIT</b>           |        |                       | <b>MS</b>     |                                   |    | 20-Mar-2000 |               |

**Figure 23 After – Column J "DD Email?" indicates that the Direct Deposit Email checkbox is checked on the employee**

[ADM-AUC-HR-9959]

## <span id="page-10-0"></span>**9. ADMINS REPORT GENERATOR (ARG) [Enhancement]**

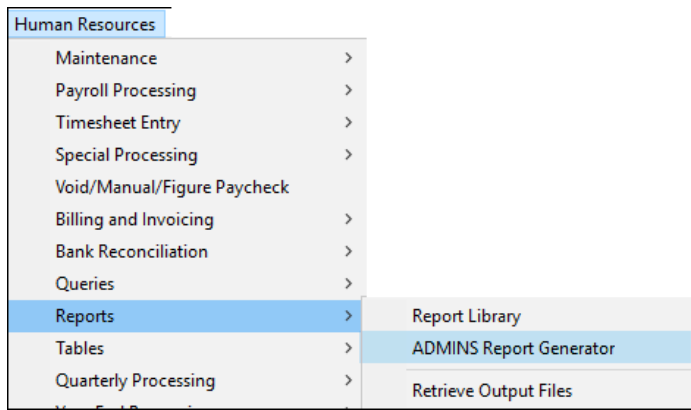

To access the ADMINS Report Generator, select **Human Resources Reports ADMINS Report Generator**.

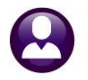

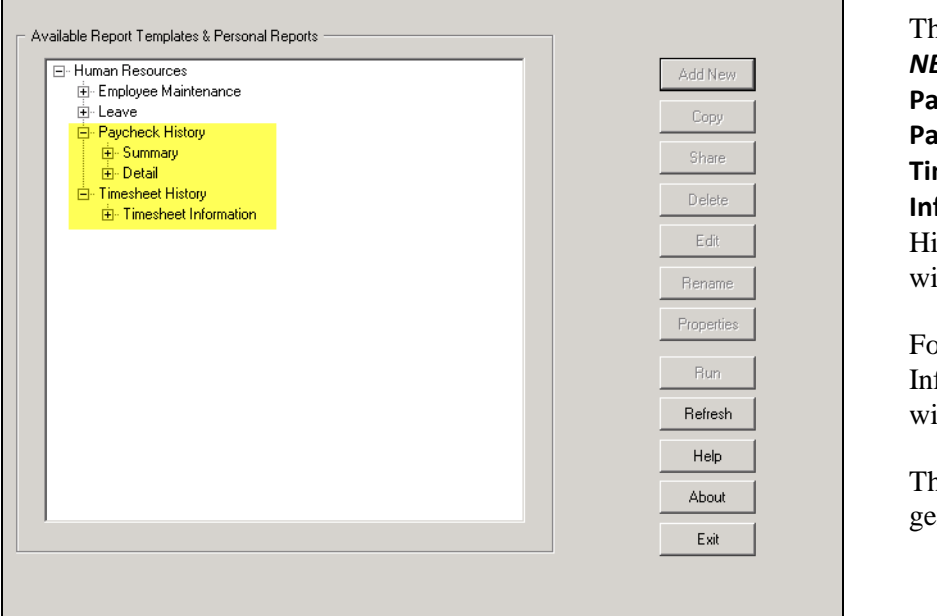

his modification applies to only **EW** reports created for the **Paycheck History – Summary, Paycheck History – Detail** or **Timesheet History – Timesheet formation** reports. For Paycheck istory reports, a *check date range* ill be required.

or Timesheet History – Timesheet formation, a **work date range** ill be required.

is will speed up the report neration.

#### **Figure 24 ADMINS Report Generator (ARG)**

The new prompts for the Paycheck History reports are shown in [Figure 25:](#page-11-0)

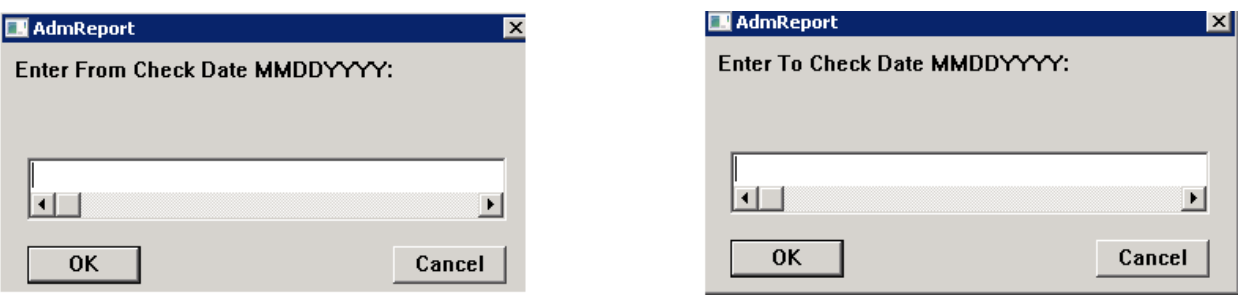

<span id="page-11-0"></span>**Figure 25 Prompts for New Paycheck History Summary or Detail Reports**

While the report is being built, a progress bar will be shown along with the dates entered when the report was run:

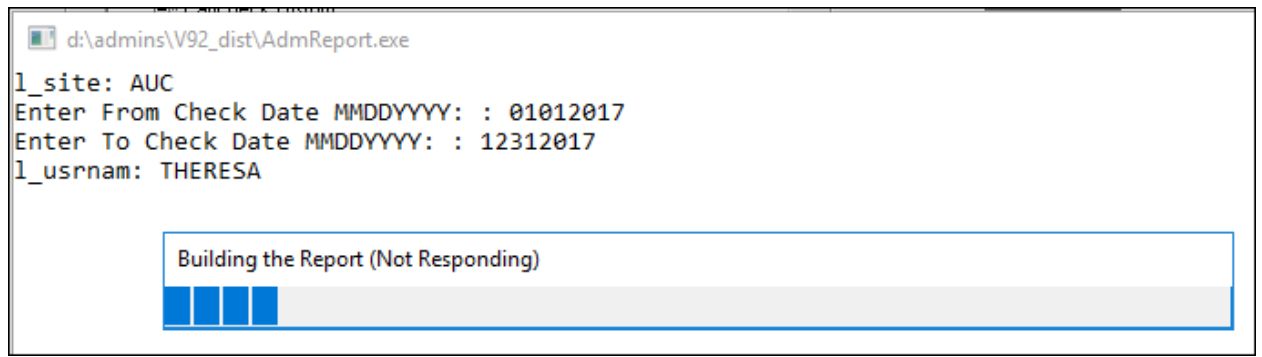

<span id="page-11-1"></span>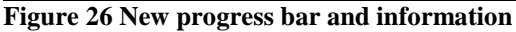

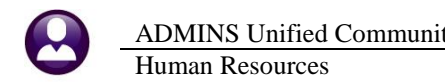

When the Timesheet History reports are created and run, the following prompts will appear and are required:

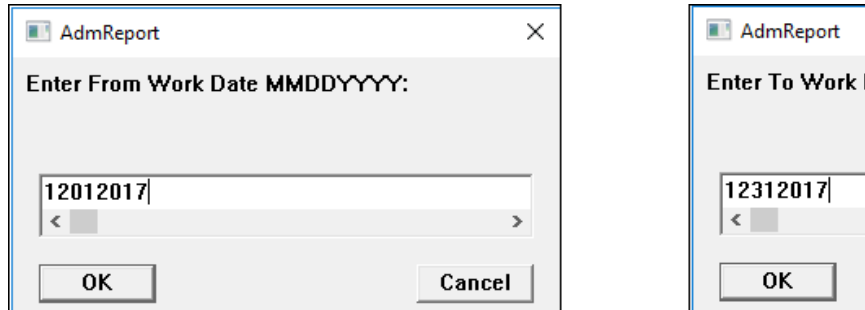

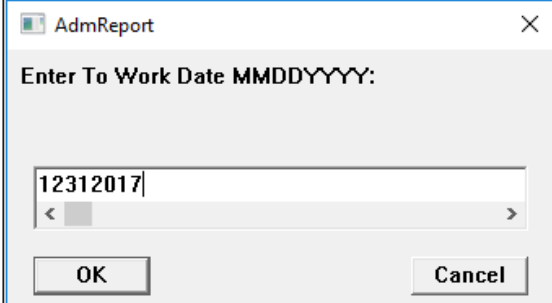

**Figure 27 Timesheet History Date prompts**

A progress bar similar to the one shown in [Figure 26](#page-11-1) will be shown before the report is displayed.

[ADM-AUC-HR-10006]

### <span id="page-12-0"></span>**10. SITE SPECIFIC CT TEACHER'S RETIREMENT BOARD (CT TRB) [Fix]**

Prior to the software update, if an employee address used more than 30 places on the first line of the address, the first line of the mailing address was written to the CT TRB file and truncated to 30 characters, followed by up to thirty characters of data from the second line of the address. If line one was longer than 30 characters, some critical information was missing.

Now, the two lines will be concatenated and the first 60 characters will be populated on the edit report and disk file sent to the retirement board.

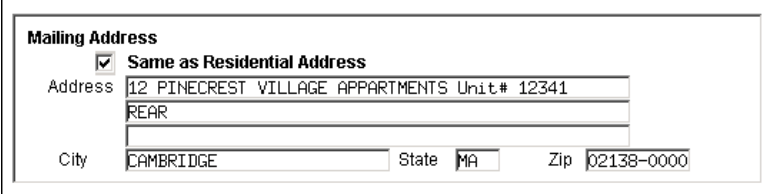

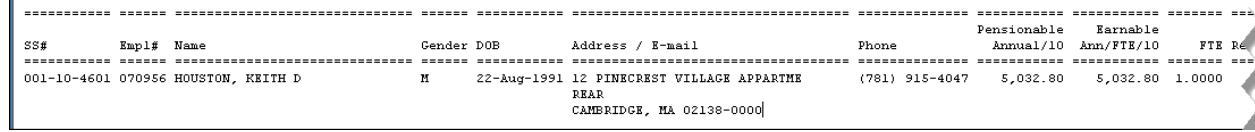

**Figure 28 Before – Line one was truncated – Unit # was missing**

| SS#                                 | Empl# Name                              |               |               | Gender DOB |                | Address / E-mail                                                                              | Phone             | Pensionable<br>Annual/10 | Earnable<br>Ann/FTE/10 | FTE Real       |                                                                                                    |
|-------------------------------------|-----------------------------------------|---------------|---------------|------------|----------------|-----------------------------------------------------------------------------------------------|-------------------|--------------------------|------------------------|----------------|----------------------------------------------------------------------------------------------------|
|                                     |                                         |               |               |            |                |                                                                                               |                   |                          |                        |                | $\frac{1}{2} \frac{1}{2} \frac{$ |
| 001-10-4601 070956 HOUSTON. KEITH D |                                         |               |               |            |                | 22-Aug-1991 12 PINECREST VILLAGE APPARTMEN<br>TS Unit# 12341 REAR<br>CAMBRIDGE, MA 02138-0000 | (781) 915-4047    | 5,032.80                 | 5,032.80 1.0000        |                |                                                                                                    |
| $\sim$                              | $\bullet$ $\bullet$ $\bullet$ $\bullet$ | <b>PERMIT</b> | <br>$\cdot$ . | . .        | $\blacksquare$ | $\cdots$                                                                                      | $\cdots$ $\cdots$ |                          | . .                    | $\blacksquare$ |                                                                                                    |

**Figure 29 After – The entire mailing address line one prints followed by the data from mailing address line two**

[ADM-AUC-HR-9996]

#### <span id="page-13-0"></span>**11. HELP REFERENCE LIBRARY**

<span id="page-13-1"></span>The following new and updated documents were added to the help reference library:

#### **11.1. New and Updated Documentation**

- YEAR END PROCESSING HR-610 Fiscal Year End-Split Payroll PowerPoint® Slides [Updated] • OTHER HR–910 How to Exit from AUC [New]
	- HR–920 The Best Way to Contact Support [New]